*Questions? Call us at (855) 272-7638 and ask for the appropriate support department. Questions for our I.T. department may be submitted by phone (same number), or by emailing tech@bsasoftware.com.*

## **PRIOR TO THE YEAR-END ROLLOVER, THE FOLLOWING MUST BE DONE:**

- $\checkmark$  Make two backups of your database: one on the network and one on a removable media (preferably a CD or Zip disk not a diskette).
- Make sure ALL journal entries with a posting date prior to or on your fiscal year-end date are posted from linked applications and any manual journal entries are posted.
- $\checkmark$  Make sure all users are closed out of the GL program AND any linked applications.
- $\checkmark$  Make sure you have adopted the budget for the new fiscal year.

## **PROCESSING THE ROLLOVER**

- 1. Click **Utilities**.
- 2. Select **Year-end Closing**.
- 3. Click **Close Fiscal Year/Open New Year**.
- 4. When prompted to make sure the items at the beginning of this document have been followed, answer **Yes**.
- 5. If the Purchase Order program is linked to GL, respond to "Have you performed the year-end closing routine in your Purchase Order System?". **This must be done in order to proceed.**
- 6. If you receive a message stating that there are funds that do not have an adopted budget, click **Ok** to view the report detailing those funds. If the funds on the report do not require a budget, close out of the report and continue. **\*\*\*It is important to verify this report. If any of the funds should have a budget, do not continue with the year-end close\*\*\***.
- 7. Click **Ok**.
- 8. Click **Yes**.
- 9. Click **Ok** to print a report showing closing information.
- 10. Click **Continue**.
- 11. Click **Exit**.
- 12. Click **Yes**.
- 13. Once the procedure is done, click **Ok** to print the final closing entries.
- 14. Click **Continue**.
- 15. Click **Exit**.
- 16. Click **Ok** when prompted "Year-end procedure complete".

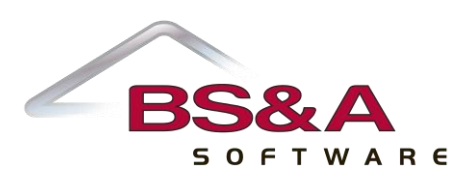